## **Set up Rover to Log in with Touch ID**

Now it's easier than ever to log into Rover using Apple's Touch ID functionality. Once you complete the setup, there's no need to enter your user ID or password on the Rover app. Just use your fingertip and you're in!

1. Open Rover and log in using your **user ID** and **password**.

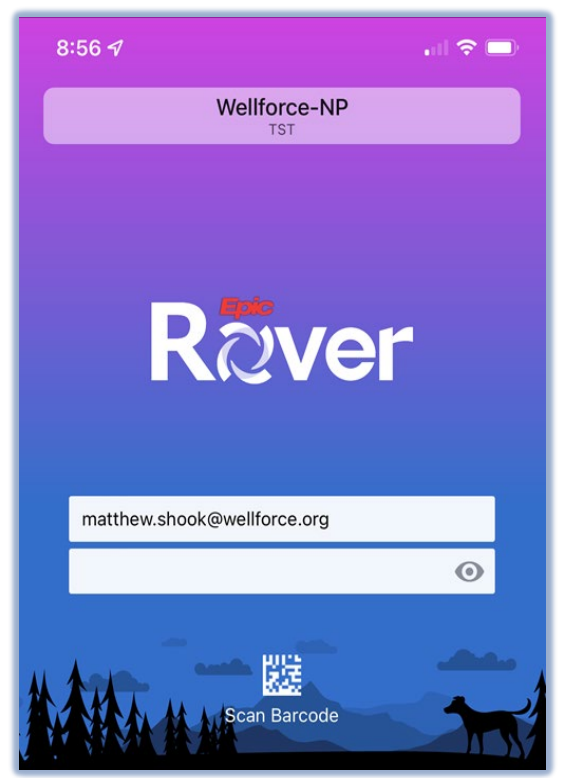

2. A pop-up will appear asking to Enable Touch/Face ID. Select **Yes** to enable biometric login.

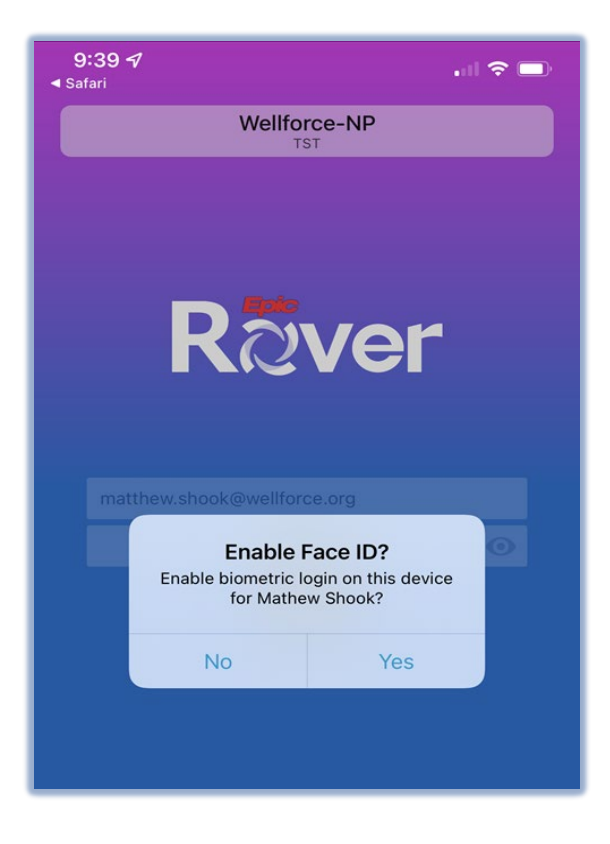

3 Once you have enrolled in biometric login (Touch ID), each time you open Rover, select the **Touch ID** button below the login fields. Use your fingerprint on the phone's Home button to complete log in without entering your password.

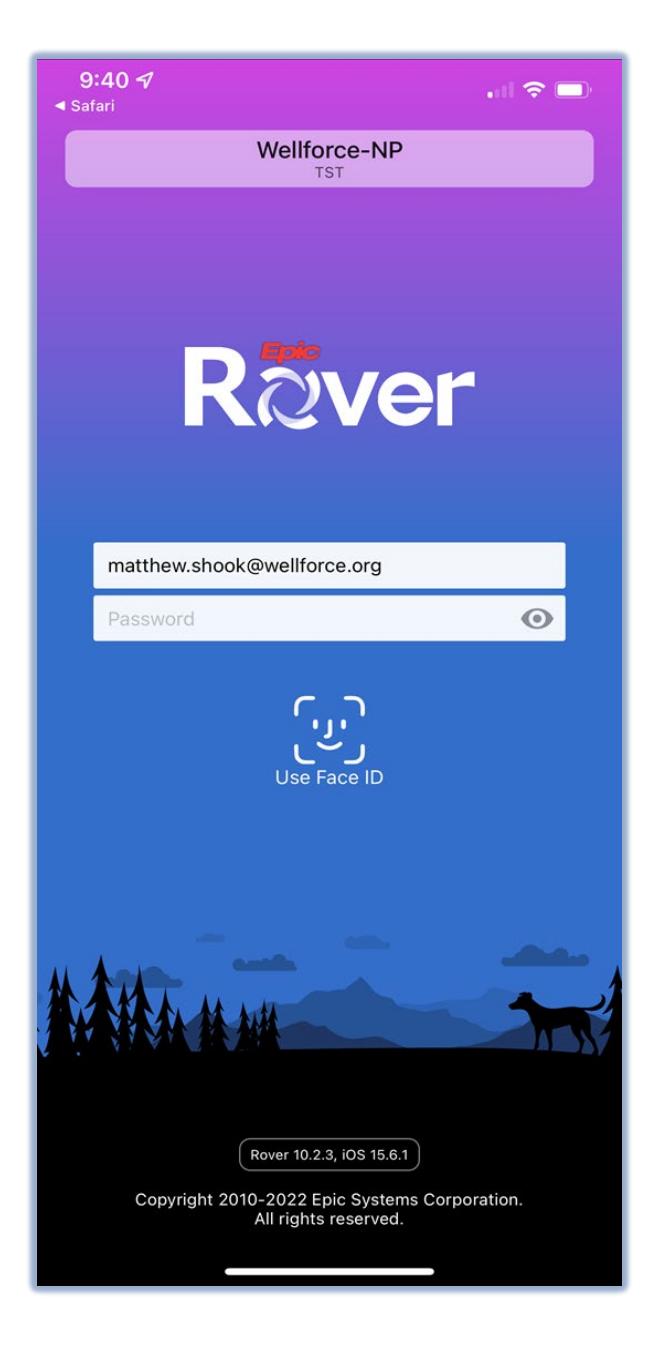